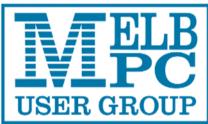

Contents

# The Official Newsletter

# Melbourne PC User Group Inc

# Volume 1 Issue 3 August 2014

#### DIRECTORY

#### Management Committee

| President      | Harry Lewis |  |  |
|----------------|-------------|--|--|
| Vice President | Roger Wragg |  |  |

Treasurer ..... Geoff Keenan

Secretary ..... Ian Rankin

Committee - Norman Elliman, Don McKenzie, Philip Lew, Lance Lloyd

To contact a member of the Committee, please go to:

http://melbpc.org.au/CommitteeContacts

#### Submissions

Email your submissions as file attachments to

#### editorpc@melbpc.org.au

All submissions must be in text format – no formatting required.

Members' free ads must be technology related and include the members' address.

#### Author's Release

All authors must lodge a completed submission form. These are available from the office –

#### office@melbpc.org.au

#### **ONLINE SERVICES**

Melb PC Home Page

http://www.melbpc.org.au

#### Internet Services Page

http://www.melbpc.org.au/isp/

#### iHELP

The main iHelp system for Melb PC members:

http://ihelp.melbpc.org.au/helpdesk/iuser/index.asp

#### 1. Directory

- 2. President's Report
- 3. SIG News
- 4. SIG Reports
- 5. Random Access
- 6. A Good Password Manager.....
- 7. Better Ways to Store Your Files...
- 8. Multitasking—the Big Myth
- 9. 2TB of Cloud Storage—Free!!
- 10. Microsoft Releases Its Largest Collection of Free E-books
- 11. The Web of Unintended Consequences
- 12. Freeware Suggestions
- 13. Internet Help
- 14. Application Forms
- 15. Calendar

## **Editorial Team**

Ian Rankin - Editor Barry Martin Harry Lewis Jean De Neef

**Contributors:** Harry Lewis, Craig Evans, Jean De Neef, Con Lilley, John Swale, Phil Sorrentino, Greg Skalka, Ian Rankin Ira Wilsker

All articles in this newsletter have been reproduced with permission of the relevant author.

#### PC Update Submission Deadline

# The President's Report

#### by Harry Lewis

#### Melb PC email - another upgrade!

Members using our email service will be receiving a notification of changes. Our hosting at Microsoft is being moved to a superior service which includes increases in mailbox and OneDrive capacities, and introduces some new facilities that we have not had before.

Details will be sent out by email to all members affected . Please watch your inboxes.

We have already alerted our email users to the need to secure their passwords at outlook.com. Another aspect of the changes just mentioned is that (for a short period) our Office and Internet Help volunteers will not be able to reset members' passwords for them, should they by any chance lose them. If you have followed our advice you will be able to do it for yourself if the need arises.

We are confident that after the forthcoming adjustment, we shall have a settled period ahead with no further changes in our email arrangements. This will enable us to become familiar with all the features of our new service and to share what we have learned with one another.

#### **Melb PC finances**

Our Treasurer, Geoffrey Keenan, has produced Melb PC's financial summary for the financial year that ended on June 30th. The bad news is that our Group will show an overall deficit on running costs that is still at the level of the previous year (and which is unsustainable). The good news is that on several fronts the Group has achieved cost reductions which will lead to a significant fall in our expected deficit in the year we recently entered. This will not completely erase our deficit, and we expect to come to members at the AGM in November for a share of the cost of sustaining our levels of service into the future, by way of a modest increase in subscriptions.

#### The world we (now) live in

There is an amusing article that has been entertaining computer users, with the title: "New in stores: It's the 'Personal Computer' -- the ultimate companion device for your smartphone or phablet!". Have things really come so far? Even Microsoft seems to think so. Their Chief Operating Officer reportedly said (at the corporation's Worldwide Partner Conference last month) that "Windows still holds over 90% of the PC market but *only 14% of the larger connected devices market-*

*place"* (emphasis added). Many, perhaps most of our members already own one of those other (non-Windows) connected devices. Our series of talks on non-Windows operating systems at our monthly meetings is reflecting one aspect of this seismic change. As we acquire more, and more diverse, devices, the challenge of working between them, and of charming them into collaborating with each other, increases. We need to return to this topic.

#### Melb PC's 30th birthday is approaching

The origins of Melb PC lie a little further back in time, but we can confidently celebrate our 30th 'official birthday' shortly, as our Group was first registered as an incorporated association on 11 December 1984. Members are cordially invited to suggest the most appropriate way in which we might celebrate this - and to make their own offers of assistance. We might, for example, consider mounting an exhibition of was then cutting edge equipment, at the start of each of our three decades and the dawn of our fourth.

#### Suggestions to: president@melbpc.org.au

The article I mentioned is here:

http://betanews.com/2014/07/15/the-pc-acompanion-device-for-your-smartphone/

# SIG Reports for July 2014

Access and Excel Tips by Craig Evans

| Environment : Windows 7 with Access 2010 and Excel 2010                                                            | Access : Making a field on a report visible using criteria.                                                                |
|----------------------------------------------------------------------------------------------------|----------------------------------------------------------------------------------------------------|
| During our meeting we discussed:-                                                                                  | Access : Fixing an indexing problem in a table.                                                                            |
| Access : The code required to populate a combo box with a list of databases saved in a nominated folder.           | Our meetings are usually Q&A, occasionally we have a demonstration of database or spreadsheet magic.                       |
| Access : Code to change the attached backend database using the above list of databases.                           | A detailed explanation of the topics above is availa-<br>ble on our web page at                                            |
| <b>Excel</b> : Identifying unique numbers without sorting.<br><b>Excel</b> : Splitting text across multiple cells. | http://groups.melbpc.org.au/~access/sigtxt/<br>SIGSEP13.htm<br>http://groups.melbpc.org.au/~access/sigtxt/<br>SIGOCT13.htm |

## Beast Report - 15 June 2014

#### by Jean de Neef

Dave Botherway opened the meeting with the sad news that Ken Moncrieff, one of our regular attendees and room setup volunteers, had passed away - 3 weeks short of his 96<sup>th</sup> birthday. We are thus seeking another volunteer to come along at 9.00am to help set up our equipment and meeting room.

#### **Recent Acquisitions**

There was only one this month – a 1 TB external hard drive (\$79) from MSY in Mitcham.

#### Beware

We still need to be very careful with legitimatelooking spam email messages. Dave showed one purporting to be about a bank account – it could easily be spotted as a fake because of spelling and grammar errors. Another example included a .zip file to be double clicked - which could contain viruses that can infect our PCs.

#### **Questions & Answers**

# How can I get round the problem of a printer that requires expensive ink?

Try googling to see if an alternative ink is available. You may also need a chip re-setter to reset the embedded chip in the cartridge – common on Epson cartridges.

# How can I customise toolbars in web browsers to quickly access often-used web pages?

In I.E. it is called the Favourites bar. Open the web site you want, right click on the yellow star at the left of the Favourites bar, then drag the symbol at

the left of the web address down onto the bar. In Firefox, left click on the symbol and drag it down. If the website name is taking up too much space, right click on it, select Properties and type a shorter name. You can arrange the websites into folders, by right clicking on the Favourites bar, selecting New Folder (it will appear on the bar) then dragging website names into it.

#### Where does BigPond put my spam email?

Outlook.com puts anything it thinks is junk in the Junk Folder. BigPond probably does the same. Other email clients such as Win Live Mail may also classify emails as junk. To prevent Outlook from classifying as junk things you may want, you can create a rule (also called a filter) stating that anything that has an @ in the address (or a specified sender's address) should go to the Inbox.

#### How can you stop annoying pop-ups?

For Firefox, try using the Adblock add-on program to stop them.

#### **Group Buying**

Dave showed the Groupon site, which advertises various services at greatly reduced prices, for example a Swiss Club meal for less than half price. You register your interest and when enough people have also registered, you get a voucher to be used within a specified time-frame, usually three months. Dave has already used about 20 of these vouchers. Other group buying sites are Living Social, Cudo and Spreets - with site www.allthedeals.com.au providing a daily overall

| summary.                                                                                                    | • ISD calls are country dependent, with maybe a                                                                                                    |  |  |  |
|----------------------------------------------------------------------------------------------------|----------------------------------------------------------------------------------------------------|--|--|--|
| After the break Dave made the following presenta-<br>tion.                                                                                                    | 49c flag fall plus a charge per minute (e.g. 20c<br>UK, USA; \$2 Ukraine) – and there may be extra<br>charges to caller if an overseas receiver is on a                                                                                   |  |  |  |
| Communication Costs while                                                                                                    | mobile connection.                                                                                                    |  |  |  |
| Travelling                                                                                                    | Premium services (1900 numbers) can be                                                                                                    |  |  |  |
| Phone Calls                                                                                                    | exorbitant. The caller pays, and calls can be diverted to overseas numbers outside local laws.                                                                                                    |  |  |  |
| • Usually the caller pays. The receiver may provide a free-call number (e.g. 1800) or a toll-free (1300) number enabling access as a local call /                                                                                                    | In one case, someone got billed for \$1,000! You can block 1900 numbers on your phone.                                                                                                    |  |  |  |
| local charge.                                                                                                    | Global Roaming – the receiver sets up his mobile                                                                                                    |  |  |  |
| • If the receiver has redirection in place (eg. diverting a landline call to a mobile#) then they pay the extra costs.                                                                                                    | phone to be on global roaming while overseas. An<br>Australian caller pays the normal mobile phone<br>rate, with the receiver also paying depending upon<br>the country. Telstra charges for UK & USA are \$2                             |  |  |  |
| • If the receiver is on global roaming, there may be exorbitant costs involved – for example, if a call to a local mobile is diverted overseas.                                                                                                    | per minute, for Iran \$3.50 & Ukraine \$5 per mi-<br>nute.                                                                                                    |  |  |  |
| Sender surcharges from hotels and motels may be<br>up to \$2 per local call. STD or ISD calls cost<br>double usual rates. Free calls and toll free<br>numbers may even be blocked.                                                                              | Recently there has been a big hue and cry about<br>these costs. Optus has reacted by offering lower<br>rates - \$1 per minute for UK & USA, \$2 for Iran<br>and only \$1 for Ukraine.                                                     |  |  |  |
| Postal Mail (Snail Mail)                                                                                                    | Resulting Traveller Problems                                                                                                    |  |  |  |
| The sender pays but there are variations.                                                                                                    | There are many issues when travelling:                                                                                                    |  |  |  |
| • The receiver provides a Reply Paid address.                                                                                                    | • Sender surcharges include hotel charges (e.g.                                                                                                    |  |  |  |
| • The receiver pays the extra cost of redirection.                                                                                                    | \$2) per local call and double cost for STD & ISD calls. Local free calls and toll-free numbers may                                                                                                    |  |  |  |
| If the sender short-pays, the receiver may have to                                                                                                    | be blocked.                                                                                                    |  |  |  |
| cover the shortfall (possibly double the actual shortfall !)                                                                                                    | <ul> <li>There may be extra costs of redirecting calls<br/>from your normal location.</li> </ul>                                                                                                    |  |  |  |
| Internet Email                                                                                                    | Global roaming redirection 'find-me' charges.                                                                                                    |  |  |  |
| There are no direct charges, but there can still be costs.                                                                                                    | Time zones. The caller may be unaware of the receiver's location and call in the middle of the                                                                                                    |  |  |  |
| <ul> <li>It adds to the sender's usage, unless hosted<br/>by, for example, Wi-Fi hot spots.</li> </ul>                                                                                                    | receiver's night.                                                                                                    |  |  |  |
| <ul> <li>It adds to the receiver's usage, unless hosted.</li> </ul>                                                                                                    | Traveller Solutions                                                                                                    |  |  |  |
|                                                                                                    | Use international toll-free numbers (e.g. Tel-                                                                                                    |  |  |  |
| <ul> <li>It saves on sender's printing and postage costs.</li> </ul>                                                                                                    | stra) if not Hotel-blocked, then reverse charges – or via PIN#, charge direct to home account.                                                                                                    |  |  |  |
| The receiver may have to print it – so a major shift<br>in cost. This is attractive for businesses sending<br>out consumer material. Note that business to<br>business traffic may use EDI (Electronic Data In-<br>terchange) as computer to computer exchange. | • For landline calls, use International Pre-Paid<br>Phone Card. eg. Call-Anywhere-Card has AU<-<br>>UK calls @ 99c flagfall, then 2.5c per minute (but<br>varies by source & destination countries – so pre-<br>liminary research needed) |  |  |  |
| Phone Call Costs                                                                                                    |                                                                                                    |  |  |  |
| <ul> <li>In Australia, local call to a landline receiver is</li> <li>30 cents per call, untimed.</li> </ul>                                                                                                    | For a mobile phone - once overseas, get a local<br>sim card and tell your key contacts of that number.<br>Or better, get a global sim card eg. Rail-Europe,                                                                               |  |  |  |
| • STD call is 49c flag fall, plus 25c per minute, with a \$3 cap up to 30 minutes.                                                                                                    | hosted by eKit. They give you a personal global number that works in 180 countries.                                                                                                    |  |  |  |
| • Local call to/from local mobile is 35c flag fall plus 90c per minute anywhere in Australia.                                                                                                    | Typical global sim card rates being :<br>Rail Europe: UK to Australia: 35c flag fall plus 49c<br>per minute - receiver fee.                                                                                                    |  |  |  |

| Use PC Skype to Skype. There is no charge apart from bandwidth.<br>Skype Out. PC to remote phone. Australia to UK                                                 | • You need to do homework re exposure costs, especially with global roaming. If you're paying for received calls, you don't want unwanted telemarketers calling you. |  |  |  |
|----------------------------------------------------------------------------------------------------|----------------------------------------------------------------------------------------------------|--|--|--|
| is only 2.5c per minute.                                                                                                    | Examine Pre-Paid Phone-Cards and Global sim                                                                                                    |  |  |  |
| Note – Pre-Paid Calling cards and global sim cards<br>work mainly by re-phoning (e.g. dial a toll free num-<br>ber, then put in the number you want). The call is | options – and compare rates and likely traffic for<br>expected pairs of locations.                                                                                   |  |  |  |
| then placed on the caller's behalf from a place                                                                                                    | See if Skype is a suitable option.                                                                                                    |  |  |  |
| having low outgoing phone rates, eg. the Virgin Islands.                                                                                                    | Thanks to Dave for a comprehensive coverage of the many communication options available for                                                                          |  |  |  |
| Summary                                                                                                    | those of us planning overseas travel.                                                                                                    |  |  |  |
| <ul> <li>Beware of 1900 numbers, especially any call-<br/>hijacking or redialling (PC modems).</li> </ul>                                                         |                                                                                                    |  |  |  |

# Casey SIG Report - 11 July 2014

#### By Con Lilley

It was the 2<sup>nd</sup> Friday of the month again but the Fountain Gate Library was not that busy because of the school holidays. There was, however, a good turnout for the normal Monthly Meeting with 27 present including a couple of new visitors who were welcomed.

The short segment from 12.30pm was presented by **Jan Whitaker** who spoke about Apps that we have come to know on our Tablets and I-Phones and how we can use **bluestacks.com**, a free download, to get Android Apps on our PC's. Some of the Apps available to download are Free but for others there is a charge.

The main Speaker for the afternoon was Michelle McLean from the Library itself who surprised us all with the numerous programs that are available to all who log on to the Library Service and explained how the local Libraries are making available On-Line versions of Newspapers . Videos and Magazines as well as a variety of e-Books and programs. There are also some educational programs such as Ancestry that are only available in the Library itself for those who book in to use the Library Computers or bring their own Laptops and request a WiFi connection while they are there. All were encouraged to make use of the Library facilities which are constantly being added to or modified and provide a user friendly way of keeping in touch with the ever-expanding Information Technology which is so much a part of our modern living.

After the usual tea/coffee break and chat, there was barely time for the Q & A segment and Tips & Tricks but we did learn of a little known program in Windows called Problem Steps Recorder which can be accessed from the Search Box in Windows 7 (by typing **psr**) or by searching for **Steps Recorder** in Windows 8. If one has a problem with a procedure that just does not seem to work on a computer and has to explain the problem to someone else to find out how to correct it, this program enables a record to be kept of the individual steps a user takes to carry out that procedure and this file can be accessed page by page to show exactly what steps were actually taken. This type of file would also be useful to demonstrate the steps an individual should take to carry out a procedure on their PC in a tutorial situation.

Future topics to be covered at the Meeting next month will include Catch-up TV and Publishing a Book.

At the Workshop on the 4<sup>th</sup> Friday (July 25<sup>th</sup>) there will be a 10 minute segment on Windows 7 and 8 so come along with your Laptop etc. – and problems !

# Random Access 2014

#### By John Swale

John Swale reports on Questions and Answers from the opening session of the July monthly meeting and from members' written submissions.

#### **Questions and Answers**

Q: I received an email from my Microcontroller Workshop SIG coordinator to update my Microcontroller Workshop SIG account. After I did so, I was blocked for about five hours with a message from MXT stating that my IP address has been blocked and to go to Spamhaus and find out what had been going on. I went to Spamhaus and it suggested that I download and run a program. I thought that this was suspicious so I decided not to take that action. Can you suggest what might have happened?

A: Many ISPs give you a dynamic IP address not a static IP address. With dynamic IP addresses a new one is allocated each time you make a new connection from your modem. The email address you were allocated was probably used by someone who did something naughty, like sending spam, and the IP address you were given was consequently blacklisted. Usually after a period of time the IP address is removed from the "naughty corner". The quick solution is to turn off your modem, wait a few minutes, turn it back on and let it log in. This should give you new IP address.

Q: I have a new car which has an in-built media centre with a USB port. I want to rip my CD collection into MP3 format so I can play them in the car. Can you suggest a suitable free program to do the ripping?

A: You can use iTunes. This will do the conversion and it has a library function so you can categorise the MP3 files and transfer them to a USB stick or iPod.

Q: I have just moved into a new house. My old PC has been boxed up in storage for a couple of months. When I set it up and turned it on, it would-n't start. The fan was working there were some lights turned on but there was nothing on the screen except a message "No connection". Can you suggest what I should do now?

A: I had someone who bought one of our workhorse PCs. Because he wanted to run three or four screens, he put in a special graphics card. He could not get all the screens to work. It turned out he had plugged one of the screens into the onboard video card. In some instances, if you put in a graphics card this turns off the onboard video. So make sure you have plugged the screen into the right connector. If there is a problem with the video card, when the PC starts up, the POST routine will issue a number of beeps. If it is set up exactly the same way as it was before, try taking the sides of and reseat the video and memory cards. Even though some lights come on, the power supply has 3.3V, 5V and 12V connections with their own LEDs. One of the voltage lines may be faulty but the other LEDs will be lit. The 12V one controls the hard disk and some other components and if the machine has been sitting for some time this can fail. The 3.3V and 5V still work so some lights come on. It could be the power supply that is faulty. If you know someone with a multimeter get them to check that the power supply is putting out all three voltages. You could also try another monitor but the fact you see the message on the screen suggest it is probably all right. Check the monitor cable and ensure all the pins are OK and also try another cable.

Q: I have a 4-year old Dell PC which ran well until I loaded Quicken on to it a while ago. Now I get a message that a Roxio program can't start because a DLL cannot be found. I have tried copying that DLL to the PC but it has not fixed the problem. The system seems to work in spite of the message.

A: Roxio is DVD burning software that Dell uses. It should be on the Dell disks supplied with the system. Try uninstalling Roxio and reinstalling. There could be other DLLs that have become corrupted. DLLs are set up to provide common functions that can be shared between systems but some software manufacturers make their own version of the DLL with the same name and this overwrites the system one. This can cause other software problems. So do the reinstall and hopefully Quicken will still work. Q: When location services are switched on in Windows 8 the PC knows where it is for Google Maps. How can it do this with no GPS or mobile connection, only WiFi?

A: Google maps requires internet access and can get the information it needs from the location of the ADSL connection.

Q: I had trouble with a min PCI module that has WiFi and Bluetooth. The Bluetooth would not install and gave a message "USB unknown device error". Several restart later, the Bluetooth would work. I found the problem was in the UEFI settings that I had modified in the BIOS. I set these to default and Bluetooth worked correctly. Can you suggest what would have been the problem?

A: You may have changes a setting related to support for legacy devices.

Q: I am using Firefox on the Comsec site and there is a small window there for a replay of the day's highlights. I get an error message that I need to update Adobe Flash player. No matter what I do I can't get rid of the error. Does this mean there is a problem with Firefox and Flash player? Searching the internet suggest that there may be.

A: There have been some problems with Firefox and Adobe Flash but there have been greater problems with Adobe Flash. Adobe Flash moved from version 10 to 11 and it has been a disaster. It has been unstable and it crashes. They are still trying to work it out. In one case I had, it was necessary to revert to version 10.5. Make sure you have the latest version of Firefox – 30.0.5 and the latest Adobe Flash.

Q: I have moved my photos from a Windows 7 machine to an old Windows XP machine that is not connected to the internet. I put the photos into a new Photos folder on a USB stick. This works fine on Windows 7 but it does not show the Photos folder in Windows XP. All the other folders show but not that one.

A: It is hard to know what the problem is. It could be related to writing the files on USB 3 and reading them on USB 2 because of timing differences.

## MONTHLY VIDEO

Members are reminded that if they are unable to attend the Monthly Meeting, then they can still see what happened at the meeting by getting the Monthly Video.

You can download this (about 4 - 5 days after the meeting) from:-

https://websec.melbpc.org.au/videos/

Or you can get a disc copy by attending the following month's meeting or contacting the office.

## A Good Password Manager may Enhance Your Computing Security

#### By Ira Wilsker - http://www.gtpcc.org/ira.htm

| WEBSITES: |  |
|-----------|--|
|-----------|--|

http://www.techsupportalert.com/best-free-webform-filler-password-manager.htm

http://www.infoworld.com/d/security/review-the-best -password-managers-pcs-macs-and-mobiledevices-244519

https://lastpass.com

http://keepass.com

https://www.passwordbox.com

http://www.roboform.com

http://splashdata.com/press/ worstpasswords2013.htm

With the spread of password stealing malware, password stealing interceptors on jeopardised websites, key logging trojans, and hackers using brute force to determine our online passwords, we all need to practice good password security. Over the years, I have been promoting password security in this column, yet I still find that many local people are still using simple passwords that are easy to guess. What may be even worse is that many of those same people who use simple passwords also use the same simple passwords on multiple websites, or use the same simple password on all websites! This violation of common sense has resulted in countless victims who have had bank accounts emptied, credit cards abused, spam emails apparently sent from our email accounts, problems with eBay and other online sellers, and a variety of other distressing events all because the one password used for all has been compromised. When the user of a single password for everything has that sole password compromised, then all of their online transactions become vulnerable, often resulting in a massive and expensive case of complex identity theft.

I have been preaching in this column for many years that we all need to utilize a complex and unique password for each website or other online account that we utilize; in this way if one password is compromised (a more likely occurrence now than in the past), that compromise will only impact that single web service, and not all of the other websites that we visit. For those sceptics reading this column, multiple evaluations of the passwords stolen in many of the major online data thefts and later published on hacker websites, still indicate that much of the public still have not learned this painful lesson. Earlier this year, the security and password management company Splashdata (splashdata.com/press/ worstpasswords2013.htm) published the results of an analysis of millions of compromised passwords, including the 48 million passwords stolen during the October, 2013 data breach at Adobe, which were subsequently posted online by the cyber crooks. A disproportionally large number of users are still using simple, easy to guess passwords that make their online activities very vulnerable to identity theft. According to Splashdata, the top 10 of the most widely used passwords were (in order of most common and widely used): 123456, password, 12345678, gwerty, abc123, 123456789, 111111, 1234567, iloveyou, and adobe123. The list of most commonly used passwords published by Splashdata was actually much longer, a fact not lost on hackers and identity thieves. Since usernames and email addresses are very easy to find or deduce, someone wanting illicit access to an online bank account or email account only has to use a purloined username or email address and then sequentially try the most common passwords, which will then possibly give the hacker full access to those valuable accounts. If you are victimized in this manner, your bank balance is now theirs, not yours.

When I give security presentations, I am frequently told by some members of the audience that complex passwords, consisting of upper case letters, numbers, lowercase letters, and on some websites symbols like \$, !, &, and others characters, are too hard to remember, especially for all of the secured websites that they visit. These people have to make a decision; create, use, and manage different complex passwords for every online service that they visit, or face the high possibility of dire consequences. This is precisely why one of the most increasingly popular utility categories used online is a password manager. The better password managers can selectively create complex and random passwords, auto-fill usernames and passwords when requested by a webpage, selectively fill common forms with personal information (name, address, phone, etc.), notify the user if a password may have been compromised by a data breach on one of the visited websites, and perform other security services as well. A guick review of the major websites presents a lengthy list of password managers, but it seems that the same handful keep appearing as among the best in published reviews.

My primary "go to" website when looking for

software is Gizmo's TechSupportAlert.com, which has a listing under the heading "Best Free Web Form Filler and Password Manager" (techsupportalert.com/best-free-web-form-fillerpassword-manager.htm). Utilizing its widely respected volunteer community of thousands of geeks and nerds, Gizmo's posted ratings and evaluations of software are widely respected and followed. Gizmo's top rated password manager is LastPass (lastpass.com), available in both free and paid versions (\$12/year). LastPass was awarded the top rating of 5 out of 5 stars by the community evaluators, and given "Gizmo's Freeware award as the best product in its class!".

|                                                                                                    | FEATURES | HOW IT WORKS   | GO PREMIUM                                                        | ENTERPRISE                            | SIGN IN  |
|----------------------------------------------------------------------------------------------------|----------|----------------|-------------------------------------------------------------------|---------------------------------------|----------|
| Simple, Fast, and Effortless Bro                                                                                                    | owsing - |                |                                                                   |                                       |          |
|                                                                                                    |          | Save as Y      | 'ou Go                                                            |                                       |          |
| teres titos o a secondaria de la companya de la companya de la com |          | created your a | d setup with LastPa<br>ecount, LastPass p<br>rowse - so you'll ne | rompts you to say                     | ve new   |
|                                                                                                    |          |                |                                                                   |                                       |          |
| lassle-Free Login<br>ter saving a website's username and password, L<br>II autofild the login when you return to that site. N<br>ought, no typing, no work required - LastPass doe<br>nu.                                                                                                    | 0        |                |                                                                   | pass.com<br>Innes 🐐 🔟 🛞 Q<br>pans.com | li court |

#### LastPass

To be honest and with open disclosure, I have been using LastPass Premium (the paid version) for several years and have found it indispensable; I have it on my desktop and laptop computers as well as my Android smart phone and my tablet. The free version of LastPass arguably the most capable and comprehensive free password manager available, and is compatible with most major browsers (Internet Explorer, Chrome, Firefox, Safari, Opera), most contemporary operating systems (Windows, Mac, Linux), and almost all mobile and portable operating systems (Android, iOS, Windows, Blackberry, Firefox OS, Windows Surface RT). The paid "Premium' version adds a few features such as better multifactor authentication, better access on some mobile phones, enhances sharing, provides priority technical support, allows better form filling on Windows applications, and other enhanced functionality. Both the paid Premium and the free versions seamlessly and automatically synchronize passwords between the different devices. My LastPass can also do a security check to determine if any of my usernames and passwords have

shown up on any of the listings from compromised online services.

The number two rated password manager on the Gizmo list is RoboForm (roboform.com), which was also awarded a 5 star rating by the Gizmo community. I had used the free version of RoboForm for several years until the free version ceased functioning on Firefox, which led to my switching to LastPass, a change which I do not regret. LastPass imported all of my passwords and other information from RoboForm. While the free version of RoboForm is also compatible with all major browsers and operating systems, as well as smart phones and tablets, the free version is currently limited to storing only 10 forms and passwords, while the much more powerful full version "RoboForm Everywhere for Windows, Mac and Mobile", with unlimited storage of passwords and user information costs \$19.95 per year (half-price for the first year). According to the RoboForm website, the paid version offers "New simplified pricing - one license for all your computers and multiple devices - best value. The RoboForm Everywhere license allows you to use RoboForm software on all your

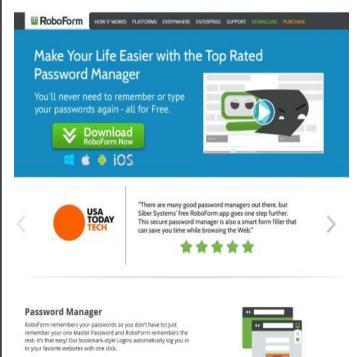

#### RoboForm

Windows computers, Macs, and other mobile devices, and includes automatic synchronization of all your RoboForm data."

Other well rated, but less capable password managers that passed muster on the Gizmo forums include KeePass (4 star rating, unrestricted freeware), Password Safe (4 star rating, unrestricted freeware), PINS (3 1/2 star rating, unrestricted freeware), KeyWallet (3 star rating, unrestricted freeware, but not updated for any version of Windows newer than Windows XP), and Access Manager (3 star rating, unrestricted freeware).

Other respected online services have also rated and evaluated the major password managers, and arrived at somewhat similar rankings while including more of the paid password managers. A recent posting by InfoWorld Security Central on June 18, 2014 (infoworld.com/d/security/review-thebest-password-managers-pcs-macs-and-mobiledevices-244519), titled "Review: The best password managers for PCs, Macs, and mobile devices", along with a subtitle, "6 local and cloud-based password managers make passwords stronger and online life easier for Windows. Mac. iOS. Android. BlackBerry, and Windows Phone users" somewhat mirrored Gizmo's findings, along with some additional candidates. The InfoWorld evaluations gave LastPass its highest final score of 8.7 out of 10, with a 10 for available features (tied with KeePass in terms of features), and scored or tied the highest in all of the other categories except for value; LastPass was given a score of 9, while KeePass (which is free) was given a 10.

KeePass was given the second highest composite score in the InfoWorld testing, with an 8.4 out of 10, faring well when compared to LastPass in each of the items on the scorecard, only beating LastPass on value (free). On this InfoWorld scorecard, Dashlane came in third with a score of 8.0, followed by 1Password (7.9), PasswordBox (7.8), and SplashID Safe (7.2).

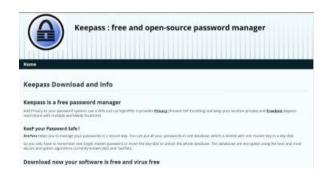

#### Keepass

I am currently experimenting with PasswordBox (passwordbox.com), as they recently had a deal on one of the software daily deal sites offering an unlimited lifetime subscription for the paid version for only \$9.99, which was less than a single annual subscription for the full-featured paid version. PasswordBox also offers a feature rich free version for Windows, Mac, and most portable smart devices, all of which are immediately synchronized with each other, but the free version is limited to 25 passwords. I had PasswordBox import my LastPass information, and simultaneously keep both of them synchronized with each other as well as my laptop, smart phone, and tablet. On a literal side-by-side

comparison, my first impression is that my LastPass Premium is more powerful than the paid version of PasswordBox, as PasswordBox has periodically displayed a popup indicating an inability to auto fill the information on some websites that I visit, but also states that they are aware of the problem and are working on a solution.

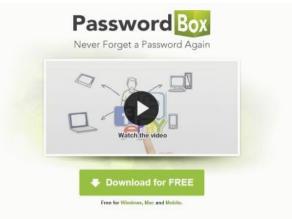

THE MOST TRUSTED IDENTITY MANAGER WITH OVER 10 MILLION DOWNLOADS

| " PasswordBox sets itself apart from competitors with some<br>innovative security features. " | cinet | CNET Editor's Rating: |  |
|-----------------------------------------------------------------------------------------------|-------|-----------------------|--|
|-----------------------------------------------------------------------------------------------|-------|-----------------------|--|

#### PasswordBox

I will likely stay with LastPass Premium as my password manager, but will continue to give PasswordBox an opportunity to prove itself. If I wanted a full featured but totally free password manager, I would choose KeePass based on its ratings from Gizmo and InfoWorld.

Create and use unique, complex passwords on each of the websites where you have accounts, and use a good password manager to manage those passwords.

# Better Ways to Store Your Files than On the Desktop

#### by Joel Lee, MakeUseOfCom.com, May 5 2014 http://www.,akeuseof.com/tag/2-better-ways-store-files-desktop/ http://bit.ly/1iiLU2u

Did you know that storing files directly on your desktop can harm your productivity? I used to be one of "those" people who downloaded files straight to the desktop. If you can identify with that, then I have good news for you: you can do better. Desktop storage is simple, sure, but it comes with hidden drawbacks you may not know about.

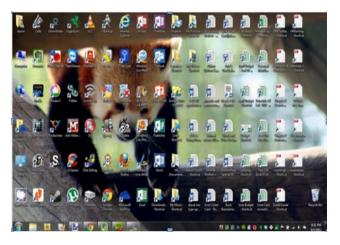

Kick the bad habit with these alternative file storage methods. They may not be as convenient but I promise that you'll learn to love them in the long run.

The urge to save files to the desktop is understandable. It provides immediate access with a single click, which means that it's tempting to turn the desktop into a de facto headquarters for storage. But unless you are strict with maintenance, you'll eventually succumb to these issues:

• **No file protection.** As noted by PC World, certain directories are not affected by System Restore, the most recognizable location being My Documents. Files on the desktop are affected by System Restore, which can result in unexpected file disappearances.

• **No file backups.** Many file backup programs ignore desktop files by default. Most programs worth their salt will allow you to change the settings and include the desktop if necessary, but all it takes is one forgetful moment to accidentally lose an important desktop file.

**Clutter, clutter, clutter.** The story is always the same. You begin your desktop collection with a few documents. Over time, the collection grows to include images, music, programs, zip files, and more

documents. Suddenly, finding the right document takes more time than actually opening it.

#### **Separate Drive Partitions**

One bit of computer wisdom that you should learn is this: "Never save data on the same partition as your operating system." In Windows, the location of the desktop on the file system does reside on the same partition as the operating system itself.

Why is this important advice? Because you want to avoid putting all of your eggs in the same basket.

Let's say that you happen to contract a mild virus or malware that attacks your operating system. It might wipe all files related to the operating system itself OR it may affect the entire partition that holds the operating system. By losing the operating system, you lose all of your saved data as well.

But if you installed Windows to the C: partition and stored all of your files on the D: partition, your files on D: would be safe even if C: were wiped clean. The only way D: would be affected is if the physical hard drive itself was wiped or damaged.

One additional benefit of having separate partitions is that you can reinstall Windows without losing your saved data. Tina has written on the subject of resizing Windows partitions, so check it out if you want to take advantage of this feature. http://bit.ly/1lfBCDe

#### **Use Windows Libraries**

Every installation of Windows comes with a directory called My Documents. In Windows 7, it was renamed to Documents and came with a couple of buddies: Music, Pictures, and Videos. They're called libraries and you've probably seen them before, but never really used them, right? Well, you should reconsider.

In truth, these four libraries are special. They aren't just directories; they're collections of multiple directories. In each library, you can specify different directories to be included and that library will show the content from all included directories. It sounds more complicated than it is.

Think of it like this: You can save your videos to many different locations and link those directories to the Videos library. Then, whenever you access the Videos library, you'll see all of those files in one place.

# It's just as convenient as storing everything on the desktop, yet infinitely more flexible and organized.

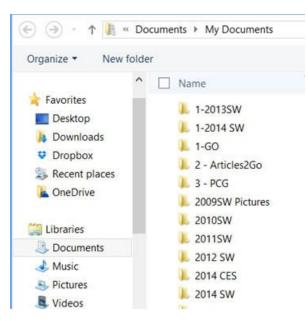

#### Windows Libraries

For more details on how to take advantage of this feature, check out Chris's writeup on how to use Windows Libraries. <u>http://bit.ly/1iMkORF</u>

#### Store Files in the Cloud

Cloud storage has been a big buzz term over the past few years and for good reason. While cloudrelated solutions like Dropbox, G+ Drive, or Microsoft OneDrive come with

privacy concerns <<u>http://bit.ly/1lzsQ4F</u>>, they also offer many benefits and I think people are too quick to throw the baby out with the bathwater.

Here's how it works: You set aside one or more directories that automatically sync with whatever service you're using (comparison of cloud storage services). These files can be accessed from anywhere and they can be set to private or public.

Why is this better than storing straight on the desk-top?

• Immediate backups. Due to automatic synchronization, you rarely need to worry about lost files. If your computer gets wiped somehow, those files still reside on the cloud and you can always retrieve them again.

Revision history. Not every cloud service offers a revision history, but most do and it's an important feature. Basically, the service will track every change that's made to the file (it may be limited to the last X changes) and allow you to instantly revert to a past version if necessary.

One Drive (aka SkyDrive) comes integrated with Windows 8 and can help you keep your files synced.

#### **Need Quick Access to Files?**

Sometimes convenience wins out over practicality and reason. The desktop is great because it allows for immediate access, right? With one small compromise, you can maintain that convenience. The answer is to use shortcuts.

Creating a shortcut is as simple as dragging a file using the right mouse button to where you want the shortcut to appear, then selecting Create shortcut here from the menu. Even if a shortcut gets wiped, the actual file will still be safe.

But instead of putting the shortcuts on the desktop, why not take it one step further?

Right click on any file shortcut and select either *Pin to taskbar* or *Pin to start menu*. It's a selfexplanatory feature that works just as well as, if not better than, traditional desktop shortcuts. I use it day in and day out and I wouldn't have it any other way.

#### Conclusion

Ultimately, personal preference will always win. For those of you who have been "desktopping" for years, you'll probably find it near impossible to break the habit. I still do it from time to time, though I try my best to clean up after myself when I realize what I'm doing. It just doesn't make sense to store everything on the desktop anymore.

Do you clutter up your desktop with files and folders galore? If so, are you convinced enough to try a safer method of file storage? Share your thoughts with us in the comments! <u>http://</u>

www.makeuseof.com/tag/3-better-ways-store-filesdesktop/ It's just as convenient as storing everything on the desktop, yet infinitely more flexible and organized. For more details on how to take advantage of this feature, check out Chris's writeup on how to use Windows Libraries. <u>http://</u> bit.ly/1iMkORF

#### Store Files in the Cloud

Cloud storage has been a big buzz term over the past few years and for good reason. While cloudrelated solutions like Dropbox, G+ Drive, or Microsoft OneDrive come with

privacy concerns <<u>http://bit.ly/1lzsQ4F</u>>, they also offer many benefits and I think people are too quick to throw the baby out with the bathwater.

Here's how it works: You set aside one or more directories that automatically sync with whatever service you're using (comparison of cloud storage services). These files can be accessed from anywhere and they can be set to private or public.

Why is this better than storing straight on the desk-top?

#### Volume 1 Issue 3

• Immediate backups. Due to automatic synchronization, you rarely need to worry about lost files. If your computer gets wiped somehow, those files still reside on the cloud and you can always retrieve them again.

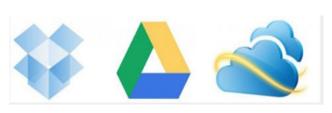

Cloud

Revision history. Not every cloud service offers a revision history, but most do and it's an important feature. Basically, the service will track every change that's made to the file (it may be limited to the last X changes) and allow you to instantly revert to a past version if necessary.

One Drive (aka SkyDrive) comes integrated with Windows 8 and can help you keep your files synced.

#### Need Quick Access to Files?

Sometimes convenience wins out over practicality and reason. The desktop is great because it allows for immediate access, right? With one small compromise, you can maintain that convenience. The answer is to use shortcuts.

Creating a shortcut is as simple as dragging a file using the right mouse button to where you want the shortcut to appear, then selecting Create shortcut here from the menu. Even if a shortcut gets wiped, the actual file will still be safe.

But instead of putting the shortcuts on the desktop, why not take it one step further?

Right click on any file shortcut and select either *Pin to taskbar* or *Pin to start menu*. It's a self-explanatory feature that works just as well as, if not better than, traditional desktop shortcuts. I use it day in and day out and I wouldn't have it any other way.

#### Conclusion

Ultimately, personal preference will always win. For those of you who have been "desktopping" for years, you'll probably find it near impossible to break the habit. I still do it from time to time, though I try my best to clean up after myself when I realize what I'm doing. It just doesn't make sense to store everything on the desktop anymore.

Do you clutter up your desktop with files and folders galore? If so, are you convinced enough to try a safer method of file storage? Share your thoughts with us in the comments! <u>http://www.makeuseof.com/</u> tag/3-better-ways-store-files-desktop/

#### Copyright

Melbourne PC User Group Inc. and individual authors. Except where otherwise stated, all material is the copyright of the author. Contributions from contributors marked above MAY not be copied without the express written permission of the author. Except where otherwise stated material in this newsletter may be copied by non profit PC User Groups without fee provided that there is norestriction published with the article, copies are not used for commercial advantage, and the origins of the material and this permission to copy are acknowledged in the reprinted item.

ABN# 43 196 519 351 VICTORIAN ASSOCIATION REGISTRATION # A0003293V

# Multitasking: the Big Myth

by Diane Fahlbusch,

#### President, ICON PC User Group (ICONPCUG), Long Island, NY, ICONPCUG Graphic

#### editor (at) iconpcug.org

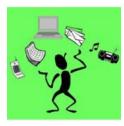

Multitasking became the highly touted skill to possess back at the start of the millennium. The business world thought that more work could be accomplished with the same amount of people with this method. However, do we real-

ly all mean the same thing when we say it? Can one learn how to multitask? And, the most important question, does multitasking make one more productive? Well these questions have been the focus of numerous studies worldwide spanning over a decade. They have yielded some interesting results.

Multitasking is actually defined as performing more than one task simultaneously. An example of this is holding on a conversation while typing an email to a business associate. According to Earl Miller, a professor of neuroscience at MIT, we just cannot focus on more than one thing at a time. However, many people use the same expression to describe performing one task at a time, and then switching to another one quickly. Working in one program on your computer, and then switching to a different program in another open window is a common example. This is actually called "task switching", but it is often lumped under the category of multitasking.

Another statement is that one must "learn to multitask". This is true to a certain extent – all activities are learned. But "learning to multitask" is the wrong expression. What it really means is learning tasks so well that you do not need to concentrate to perform them properly. Think back to when you were four or five years old and just learning how to tie your shoelaces. You needed to concentrate and could not focus on anything else. But now you probably could NOT tie your shoelaces if you AC-TULLY concentrated on doing it. However, when at least one task requires you to concentrate to accomplish it, multitasking is not necessarily happening. One is typically not doing either task well. As an example, most people listen to the radio while driving. But can you actually name the songs that were played, or remember the words? (Even when not attempting to multitask, most people do not pay attention to the lyrics. Think back to when the President Ronald Reagan guoted "Born in the USA" in a patriotic speech, and missed that it was NOT a patriotic song.) The more prevalent example is driving and talking on the cell phone. In spite of the laws that have been passed, people still do it.

But can one improve one's multitasking ability? "According to David Strayer, director of the applied cognition lab at the University of Utah, who studies multitasking in the fertile realm of distracted driving, 'ninety-eight percent of people can't multitaskthey don't do either task as well.' ... And he found that, sure enough, the very structure of the supertasker brain looks different than those of 98 percent of us. 'These brain regions that differentiate supertaskers from the rest of the population are the same regions that are most different between humans and nonhuman primates,' says Strayer. In other words, the brains of supertaskers are just that much further away from those of apes, 'the leading edge of evolution,' says Strayer. Specifically: 'Certain parts of the frontal cortex are recruited in an interesting way,' says Strayer. In fact, these areas show less activity when multitasking than do the same areas in normal, human, mammalian, non-alien-overlord brains like mine. And it's distinct-you either efficiently recruit this region or you don't. You're either a supertasker or you're not."

So much for learning to multitask! So what about giving task switching a try? Here are some fascinating facts.

"In the brain, multitasking is managed by what are known as mental executive functions. These executive functions control and manage other cognitive processes and determine how, when and in what order certain tasks are performed. According to researchers Meyer, Evans and Rubinstein, there are two stages to the executive control process. The first stage is known as 'goal shifting'" (deciding to do one thing instead of another) and the second is known as 'role activation' (changing from the rules for the previous task to rules for the new task).

Switching between these may only add a time cost of just a few tenths of a second, but this can start to add up when people begin switching back and forth repeatedly. This might not be that big of a deal in some cases, such as when you are folding laundry and watching television at the same time. However, if you are in a situation where safety or productivity are important, such as when you are driving a car in heavy traffic, even small amounts of time can prove critical."<sup>3</sup>

This gives a greater perspective about what one is actually doing. But what about enhancing the ability

#### Volume 1 Issue 3

to task switch? Switching between rote tasks is relatively simple, but when the tasks become more complicated, the results are quite interesting. This finding is pretty much a no-brainer: "Recent research also proves that as we get older the brain is less able to focus on more than one task at a time, and takes longer to switch between tasks."<sup>2</sup>

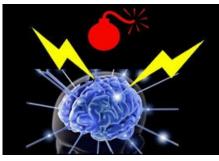

According to the Harvard Business Review from a study conducted by the Institute of Psychiatry, trying to focus on more than one task

DECREASES your productivity by 40%, and lowers your IQ 10 points. The study also found that excessive use of technology also reduced workers' intelligence. Other studies have shown that multitasking/ taskswitching reduces one's mental abilities TWO TIMES the effect of smoking marijuana, or the equivalent of losing a full night's sleep. It also increases one's stress. And of course the all famous talking on the cellphone while driving, even with a hands free device, decreases reaction time the equivalent of a blood alcohol level of .08%. As a side note, having a conversation with a passenger is only slightly less distracting, as per insurance industry statistics.

But this finding is actually shocking. "In a 2009 study, Stanford researcher Clifford Nass challenged 262 college students to complete experiments that involved switching among tasks, filtering irrelevant information, and using working memory. Nass and his colleagues expected that frequent multitaskers would outperform nonmultitaskers on at least some of these activities. They found the opposite: Chronic multitaskers were abysmal at all three tasks. The scariest part: Only one of the experiments actually involved multitasking, signaling to Nass that even when they focus on a single activity, frequent multitaskers use their brains less effectively."<sup>4</sup>

My mother always said, "Do one thing at a time. ... Turn the television/radio off and do your homework." She was so right, and ahead of her time. So this adds up to some very harsh realities. Multitasking is a "hardwired" ability for 2% of the population, but a giant myth for 98% of the population. Additionally, tasks requiring the same cognitive ability can NOT be performed simultaneously, such as watching a movie and responding to emails. (Both require visual and linguistic cognition.) Most people are actually task switching. This is fine when the activities are simple tasks that are well learned and do NOT require the same cognitive ability. The more one attempts to task shift, the worse one gets, not to mention damaging to overall mental functioning, perhaps permanently. One final conclusion from multiple studies is that the people who insist that they can multitask are the WORST at it. Does this sound like anyone you know?

<sup>1</sup> "This is Your Brain on Multitasking" by Garth Sundem, February 24, 2012, www.psychologytoday.com

<sup>2</sup> "Think You're Multitasking? Think Again", by Jon Hamilton, October 2, 2008, <u>www.npr.org</u>

<sup>3</sup> "The Cognitive Costs of Multitasking", by Kendra Cherry, March4, 2014, <u>http://</u> psychology.about.com/od/cognitivepsychology/a/ costs-of-multitasking.htm

<sup>4</sup> "Don't Multitask: You Brain Will Thank you", by Issie Lapowsky, April 17, 2013, <u>http://</u> <u>business.time.com/2013/04/17/dont-multitask-your-</u> brain-will-thank-you/

## 2TB of Cloud Storage - Free!

#### by Phil Sorrentino,

#### Past President, Sarasota PCUG, Florida www.spcug.org philsorr (at) yahoo.com

Well, now that I have your attention, let me tell you how you can accomplish this without any trickery or dishonesty. (Remember, 1TB is equal to 1,000 GB) Wouldn't it be nice to have all of your pictures, videos and documents available to you whenever and wherever you want it? Cloud storage is a great way to accomplish this. Cloud storage is available from many sources like Skydrive, Google Drive, SugarSync, Dropbox, etc. Some of these cloud services give you from 2GB to 7GB of free storage and then you pay for additional space (Skydrive provides 7GB free). With over 100GB of pictures and more than double that amount of videos, this could run into quite an expense using one of the commercial cloud storage services.

The cloud service I'm suggesting is your own computer system with an additional external (or internal) 2TB hard drive. You don't have to use a 2TB drive if you don't need that much storage. Maybe you have an old 300 or 500GB hard drive around that would do the trick. The size of the drive is not that important. What is important is that the information on that drive will be available to you wherever you are. The software that makes this incredible benefit possible is called Teamviewer. Teamviewer is available for your PC, and the Teamviewer App is available for your smartphone and/or tablet; both the PC software and the App are free for personal use. (Though the App can work on a smartphone, a 4 or 5 inch display is really too small. If you try this on a smartphone, I think you will find that the objects you will want to control will be too small when you try to use your finger to select these objects. It really works well on a larger display, so I will be limiting my discussion to a tablet with at least a 7 or 8 inch display. It works great on a 10 inch display.)

For this arrangement to work, you install Teamviewer on your home computer, you install the Teamviewer App on to your tablet, and then you leave your home computer on whenever you want access to it and the hard drive. Because I've limited this to tablets, the tablet will have to be in reach of a Wi-Fi network because most tablets only have Wi-Fi. Wi-Fi networks are typically found in many places such as homes, airports, libraries, Starbucks, Panera Bread, shopping centers, and some McDonalds.) If your tablet has cell phone capability then you don't have this restriction. control, desktop sharing, online meetings, web conferencing, and file transfer between computers. It runs on Windows, Apple and Android operating systems. The basic features of Teamviewer are similar to Crossloop. (You might remember Crossloop from an article published in the Sarasota PC Users Group Monitor in Feb. 2010. The intent of that article was "Assisting another member with a computer problem", but if you'll remember it was stated that "CrossLoop provides a quick, easy, and completely free way to give another member, a friend, or a relative, access to your computer". This remote control feature is also part of Teamviewer, and Teamviewer has the App for tablets that allows these devices to act as remote controllers. As it says on the Teamviewer website, "Teamviewer allows you to control computers remotely via the internet, as if you were sitting right in front of them". The home computer desktop appears on the tablet and you can interact with your home computer by using various touch-screen gestures to control the home computer and its software. Just start Windows explorer on your tablet with a double tap, (once your home computer desktop appears on the tablet) and then navigate to the Drive you have designated as "Cloud Storage", and navigate to the folders and files of interest. To show a picture, just double tap on the file in question. You can even start a video or music and it will be streamed to your tablet, for your enjoyment. (The video will only be acceptable if you have a fast uplink at home.)

To download Teamviewer for your computer, just go to <u>www.teamviewer.com</u> and click on the Download button. To download the Teamviewer App for your Android tablet, just go to the Google Play Store and touch the Magnifying Glass to search for "Teamviewer", and then download the App. The Teamviewer App here:

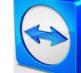

**Teamviewer Logo** 

After Teamviewer has been installed on your PC, start it and you will be presented with a window that gives you a "Your ID" and a "Password" for this Computer. This ID is what you will need when you are attempting to remotely control this PC. (The "Partner ID" would be used if you were going to

Teamviewer is a software package used for remote

#### Volume 1 Issue 3

attempt to control another PC from this PC. That might be the subject of another article.) The last item needed is the "Personal Password". You can use the "Setup unattended access" wizard by clicking on the pencil icon in the Personal Password box, or you can just assign a personal password by entering a password that you desire into the Personal Password box. I would suggest you use the wizard, at least the first time. Once you have the Personal Password setup you are ready to allow remote control, or Unattended Access, as the wizard calls it.

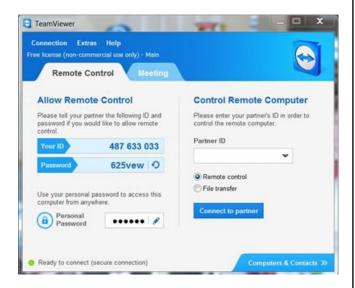

#### Teamviewer on the PC

The last thing to do is set up the tablet for remote control, or "unattended access of the PC". After the Teamviewer App is installed on the tablet, start it by tapping it's icon. This will bring up the Teamviewer remote control screen. Enter the "Your ID" number that was assigned to your PC and tap Remote Control. Teamviewer will make a connection with your PC and display an Authentication window (if it doesn't, your tablet may not be on the Wi-Fi network). Enter your "Personal Password" into the password box and tap OK. The first time this is done you will see a screen of Touch interactions as a primer for tablet control; just tap Continue (and check the "Don't show this dialog again" if you don't want to see this screen again.) After you tap Continue, your PC desktop will appear on your tablet. There is a box on the bottom right that indicates you are using Teamviewer; flick the box to the right so it will be out of your way. Now you can operate your computer just as if you were sitting in front of it. The only difference is that there is no keyboard, but you can use the tablet virtual keyboard by taping on the keyboard icon on the bottom towards the left, whenever it is needed.

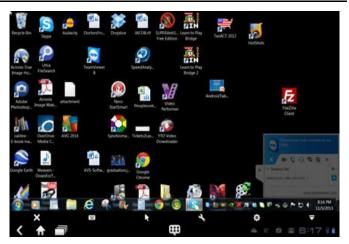

#### Tablet showing the PC Desktop

Now to get to your data, just open the Windows Explorer and navigate to the drive and open any of the folders and files that are now part of your 2TB cloud storage. Make sure you close everything and save any changes you made before leaving Teamviewer. To leave Teamviewer and close the connection, tap the big X on the bottom left, and then go back to your home screen.

Now, how is that for 2TB of cloud storage with no monthly storage charge?

(I'd like to thank Dennis Russell, a student in my Android Tablets class, for making me aware of Teamviewer.)

# **Microsoft Releases Its Largest Collection of Free E-books**

by Ira Wilsker

#### WEBSITES:

http://blogs.msdn.com/b/mssmallbiz/archive/2014/07/07/largest-collection-of-free-microsoft-ebooks-everincluding-windows-8-1-windows-8-windows-7-office-2013-office-365-office-2010-sharepoint-2013dynamics-crm-powershell-exchange-server-lync-2013-system-center-azure-cloud-sql.aspx http://tinyurl.com/NEW-Microsoft-E-Books (same link as above)

http://www.mssmallbiz.com/ericligman/Key\_Shorts/Windows%207%20Keyboard%20Shortcuts.pdf

In early July, Microsoft released its "Largest collection of FREE Microsoft eBooks ever, including: Windows 8.1, Windows 8, Windows 7, Office 2013, Office 365, Office 2010, SharePoint 2013, Dynamics CRM, PowerShell, Exchange Server, Lync 2013, System Center, Azure, Cloud, SQL Server, and much more". This announcement was posted in an official blog by Microsoft's Eric Ligman, who is their Senior Sales Excellence Manager. I have compressed the very long URL (web address) of the blog into tinyurl.com/NEW-Microsoft-E-Books. This collection of approximately 150 ebooks on contemporary Microsoft products has taken the computing world by storm, as over a million of these e-books were downloaded in the first two days following the announcement. It should be noted that while many of these e-books are new releases, other titles listed are prior releases, but still contain valuable content.

Each of these free e-books is available in one or more of the popular formats, including PDF, EPUB, MOBI, XPS, DOC, and DOCX, making them accessible to computers regardless of operating system, dedicated readers, mobile devices (tablets and smart phones). Many of these e-books can also be opened and displayed on almost all of the popular word processors as most third party word processors can open Microsoft DOC and DOCX files.

I am typing this column on my three year old Windows 7 PC, using Office 2010; included in this recent release of e-books are several titles that cover Windows 7 and Office 2010. Some of the ebooks specifically for Windows 7 users include Windows

7 Keyboard Shortcuts, Windows 7 Power Users Guide (free download from a third-party link), Deploying Windows 7 Essential Guidance, Welcome to Windows 7, and What You Can Do Before You Call Tech Support (Windows 7); these e-books are all available in PDF format.

One of my favorites on the list of Windows 7 e-books is "Windows 7 Keyboard Shortcuts" which provides 12 pages of keyboard shortcuts. Keyboard shortcuts are typically key combinations that implement Windows commands without the use of a menu or a mouse: most users are aware that CTRL-C (simultaneous pressing the "Control" key and the letter "C") is the shortcut to copy something, while CTRL-V (simultaneous pressing the "Control" key and the letter "V") will paste whatever was copied. CTRL-C and CTRL-V are but two of the hundreds of keyboard shortcuts listed. Many users are unaware that the "Windows Logo" key common on most PC and laptop keyboards (typically on the bottom-left row) controls about three dozen Windows and display functions; utilization of these "Windows logo" shortcuts can increase the usability and functionality of Windows computers. Windows Explorer, the file manager included in Windows 7, has its own list of about two dozen keyboard shortcuts, many of which I was unaware of. I found that CTRL-PERIOD (CTRL-.) will rotate an image clockwise, and CTRL-COMMA (CTRL-,) will rotate an image counterclockwise. There are also keyboard shortcuts for those who use the Windows magnifier function, shortcuts for those items displayed in the taskbar, as well as shortcuts for Microsoft Paint, WordPad, Calculator, Windows Journal, and Windows Help. A user may learn a great deal about Windows 7 functionality by simply reviewing the list of shortcuts. Users of Windows 8 may find "Windows 8 Keyboard Shortcuts" and "Work Smart: Windows 8 Shortcut Keys" (a DOCX file) invaluable in increasing personal productivity. Other e-books provide specific lists of keyboard shortcuts for various Microsoft products, including Word, Excel, Access, InfoPath, Publisher, SharePoint, Visio, SmartArt, OneNote, Project 2013, and PowerPoint.

On this computer I am using Office 2010, and this directory is rich with Office 2010 content and guides. Some of the available Office 2010 titles include Office 2010 User Resources, Getting started with Microsoft Office 2010 – For IT Professionals, Security and Privacy for Microsoft Office 2010 Users, Planning guide for Microsoft Office 2010 - For IT professionals, and Microsoft Office 2010 First Look. Admittedly my Office 2010 is several years old, users of newer versions of Office will not be disappointed with the wealth of offerings covering Office 2013 and Office 365. Among the titles available are Getting To Know Office 365, Deployment Guide for Office 2013,

Office 365 Midsize Business Quick Deployment Guide, Quick Start to Office 365 for Small to Medium Businesses, Deployment Guide for Office 2013, Microsoft Office 365 for professionals and small businesses: Help and How To, Office 365 – Connect and Collaborate virtually anywhere, anytime, Office 365 Guides for professionals and small businesses, and Microsoft Office in the Classroom.

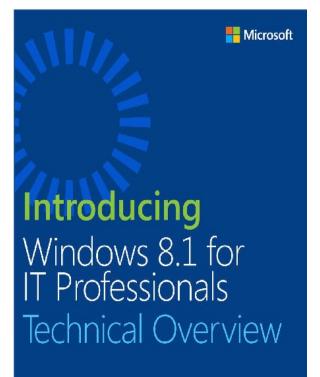

ED BOTT

#### Windows 8.1 for Professionals

I am not too ashamed to admit that I have been guilty in the past of having closed Office without properly saving what I had been working on; while it no longer happens to me (very much), it seems to be a common faux pas among some of my coworkers. For those of us unfortunate enough to have ever committed such an act. Microsoft has a free ebook which might help alleviate the frustration, "How To Recover That Un-Saved Office Document". Simple illustrated instructions are provide to remedy many of these errors, as well as tips to minimize the likelihood of it happening again in the future. When helping others with Office, I almost universally turn on the "Auto Save and Auto Recover" function integrated into Office. I recommend that from any Office component, that the user clicks on FILE or the "Microsoft Orb" in the top-left corner, scroll to OPTIONS, and then to SAVE. I have Office auto-save whatever I am doing every 10

minutes, so that in the event of some kind of problem or lockup (that obnoxious "Not Responding" notification), the most that I can lose is my last 10 minutes of work. While I choose the 10 minute auto -save function, users who are more concerned about performance than safety can choose a high number, such as 20 minutes, and worrywarts might want to choose a smaller number, such as 5 minutes. There is a slight performance degradation in Office as it auto-saves more frequently, and less degradation (slightly better performance) with more infrequent saves (higher number of minutes between auto-saves), but one must also consider the aggravation of losing a document or other project due to a program crash or other malady. Really smart Office users will frequently use the sneaky keyboard shortcut CTRL-S to save the latest iteration of their work. I just did precisely that (CTRL-S).

Many of the E-books posted by Microsoft are very technical in nature, covering such topics as SQL, Active Directory Migration Tools, Windows Server, Lync Server, CRM, Windows Azure, "Programming Windows Store Apps with HTML, CSS, and JavaScript, Second Edition", and other interesting titles. For those into programming, there is also a wealth of free programming E-books, including Programming Windows Store Apps with HTML, CSS, and JavaScript, Second Edition; Programming Windows 8 Apps with HTML, CSS, and JavaScript; and Programming Windows Phone 7.

For users who have recently started using Office 2013, there is an entire series of "Quick Start Guides" for Office 2013 products including Excel, Word, Outlook, OneNote, Access, Visio, Power-Point, Project, and Publisher. These Quick Start Guides are heavily illustrated, and clearly "show and tell" how to utilize the major features of each of these products. Quick Start Guides are also available for some other Microsoft products, including the highly promoted Office 365. The Office 365 Quick Start Guide file is one of the largest E-book compilations on the list, downloadable as a 99.4 MB ZIP (compressed) file.

Users of any Microsoft Office product, 2010 or later, as well as most other contemporary Microsoft products, will likely find a wealth of useful information among these free Ebooks. I strongly encourage users to browse the listings, and download any E-books of interest; for free, they are one of the best deals available.

# The Web of Unintended Consequences

#### by Greg Skalka

#### GREGSKALKA is president, Under the Computer Hood User Group, CA http://www.uchug.org

#### **Internet History**

FOR ALL THOSE NEW high school graduates out there, the World Wide Web has been around all of their lives. Even most new college grads have never known a time without the web.

Though the Internet, a global computer network, has existed since the 1960s, the World Wide Web has existed publicly for only 20 years. Tim Berners-Lee, then an employee of the European nuclear research organization CERN, created the framework for linked information in 1989; it went into the public domain on April 30, 1993. Berners-Lee hosted the first website on a NeXT computer with the intent to allow physicists around the world to share information. To commemorate the anniversary, CERN has resurrected that first web page, which explained the basics of the web and how to use it (see <u>http://info.cern.ch/</u>hypertext/WWW/ TheProject.html).

I wonder if Tim Berners-Lee could have anticipated the impact the web has had on life today. While he no doubt intended it to be a space to exchange information, fostering creativity and collaboration, the fact that it has become so much more has me considering the unintended consequences of his creation. What do we now have, 20 years later, as a result of that first web page, and what price have we paid?

Whole industries have been created and fortunes made (and lost) in servicing the web. Our lives have been made easier, and the world has been made a smaller and more interconnected place by the resources available to anyone on the planet (and even on the International Space Station) from the World Wide Web. Though there are great global benefits in the free exchange of information it provides (at least in most countries), even helping to topple repressive governments, some would argue there are also detrimental consequences to its spread. The web has made good and useful information freely available to anyone with Internet access, but it has also allowed those with bad ideas. racist attitudes and radical goals to put their views and information before a worldwide audience. As with any new environment, it didn't take long for criminal activity to find it, and for governments to look at it as a new battlefield.

The World Wide Web could be thought of as an application running on the Internet, and while it is not the only Internet service typically in use today, it enables or enhances the use of most others. Although email and streaming media don't require the web, most people access them through it. It is hard to imagine social media and web commerce without the web.

A great deal of new wealth has come into the world as a result of the web, not even counting that from ecommerce. The web provided a primary reason for personal computer use and fuelled the expansion of the fledgling personal computer industry. Without the web, there would have been no "browser wars", and all those Netscape employees would have been without jobs. Today most computer users would cringe at having to use dialup Internet access; the need for web connection has driven a worldwide broadband infrastructure expansion.

New telecom technologies have been developed and the companies that promoted them have prospered as a result of this demand for web access, especially mobile access. Our own San Diego economy has benefited greatly from this infrastructure build-out driven by the need for improved web connections.

Qualcomm pioneered new cell phone technologies that now carry more data than voice traffic, and have developed new processors that power smartphones. ViaSat in Carlsbad is planning to develop and launch their second satellite to help provide cheaper broadband satellite service to areas of North America not served by wired broadband.

All that economic development and the related benefits (like jobs) that it provides are the result of Berners-Lee's development twenty years ago. The popularity of mobile computing, using laptops, netbooks, smartphones and tablets, came out of the use of the web. What would be the point of having a tablet or smartphone, devices primarily oriented towards consumption of content, if the World Wide Web were not there to provide that content? Devices like the Chromebook, which are pretty much useless without web access, and concepts like cloud storage exist only because of the web. Big technology companies like Apple, Intel and Microsoft owe a lot of their success to the existence of the web.

Google, of course, is the best example of economic success driven by the web, as a search engine is unnecessary if there is no web to search. The concept of making money from web advertising was another unintended consequence of the web's development. E-commerce was probably unanticipated by Berners-Lee, yet it has grown into a significant economic factor worldwide. The ability to easily comparison shop products from all over the globe is definitely a great benefit, one that has become so popular that it is sometimes blamed for the demise of traditional "brick and mortar" stores. Today's political battles over taxes on Internet sales would not be happening were it not for e-commerce on the web. So many personal and financial tasks can now be more easily performed on the web, including paying bills, registering to vote, booking travel and applying for college. Web banking has revolutionized personal finance and the banking industry, providing greater competition in the industry (including web-only banks), but no doubt costing jobs in local branches.

Without the web, there would be no YouTube, no Facebook, no Google Maps, no iTunes and no eBay. All these beneficial things owe their existence to the web, yet there are also unintended consequences, many of the quite detrimental, to all that information so easily accessible.

Could Berners-Lee have anticipated the growth in Internet porn facilitated by the World Wide Web? Or how much time people might waste on Facebook? Or how much deception might go on in online dating site profiles? Or how much productivity is lost by employers each year on Cyber Monday, the Monday after Thanksgiving, when employees are lured by marketers into shopping online from work? Cybercrime, cyber bullying, cyberattacks; these are all unintended consequences of having the World Wide Web. Unfortunately, along with the benefit of web page links that take you to the information you want are corrupted links that hijack your browser and take you to undesirable sites, or facilitate the loading of malware on your computer. With useful web access also come denial of service attacks, where groups or individuals with malicious intent attempt to make web sites unavailable to intended users.

With more and more business and infrastructure information and systems connected to and accessible through the web, the threat of misuse of that information and access becomes greater. Cyber spying by criminals and governments unfriendly to our own is costly to businesses, individuals and our country's economic and military security. There are legitimate concerns about terrorist threats to our infrastructure through cyber attacks. Investigations into recent terrorist acts often lead to web sites where groups hostile to our country and our way of life promote their views, recruit members and provide howto information on bomb making and other terrorist tactics. The cyber threat is so significant that our own military has a specific branch devoted to cyber security and warfare, the U.S. Cyber Command. Our adversaries are increasing their hostile cyber activities, requiring us to fund a growing cyber capability for our defence in that arena.

On a personal front, the presence of the web has had unintended consequences for my finances. In addition to all the personal financial benefits I've received from the web, there are added costs as well. All that connectivity comes at a price. For me that cost is around \$100 a month, for cable Internet access at home and smartphone data plan expenses for family members. My own personal security costs add up as well. While viruses and malware can be spread through removable media and emails, a lot of the threat comes from the web. Would I need to have so many antivirus and antimalware programs if the web didn't exist? Would I need to go to such great lengths to keep track of hundreds of unique and complex passwords to protect my financial and personal information in all my web-based accounts? Would I need to worry about doing everything right in terms of cyber security but still having my identity stolen by criminals that hacked the web site of a careless online merchant I purchased from?

With each anniversary of the World Wide Web, we should be grateful to Tim Berners-Lee for all the benefits the web has brought us. It has profoundly changed our lives and culture, mostly for the good. We must also be aware that almost everything that seems good comes with unintended consequences.

## Freeware Suggestions by Ian Rankin

If you have difficulty in connecting to the link shown, please check your typing first and if that is correct, we suggest you look in Google for the program.

Please note: Most of the items mentioned below are valid freeware. They are compiled from usually reliable sources. Neither the club nor I try or recommend any of the programs listed in the Freeware Suggestions.

#### Anti Virus

#### McAfee Stinger 12.1.0.978

Stinger is not a substitute for full anti-virus protection, but a tool for dealing with an infected system. Stinger utilises next generation scan engine technology, including process scanning, digitally signed DAT files, and scan performance optimisations. McAfee Security Products and Services http://www.mcafee.com/au/

#### Audio

#### Anvil Studio 2014.07.03

Anvil Studio is a free program designed for people who want to record music with MIDI and Audio equipment, compose music for MIDI and Audio equipment, print sheet music from standard MIDI files, sequence music with MIDI equipment, and play with music using a computer.

Willow Software http://www.anvilstudio.com/

#### Backup

#### **Iperius Backup Free 3.9.2**

Disk backup / Network: Iperius can copy files and folders to any mass storage device, like NAS, external USB drives, RDX devices, and computers in the network. Zip 64 compression, AES encryption, synchronisation, and possibility to keep incremental backups.

Enter Srl http://www.iperiusbackup.com/

#### Desktop

#### Outlook on the Desktop 3.2.1

Places fully functional Microsoft Outlook Calendar on your Desktop. The Outlook Calendar is pinned to your desktop so that no windows can get stuck behind it. The Calendar's position, size and opacity are all adjustable via a very intuitive GUI. A tray Icon (complete with the day of the month) is provided to configure the app and perform other actions. Michael Scrivo

http://www.outlookonthedesktop.com/

#### Screenshoter 1.92

Click on the button or push the Print Screen key on your keyboard and the screen will be directly saved as an image. Done! It's still possible to customise all settings: Capture just a certain area of the screen, display the current mouse cursor or set the

#### saving image format (JPG, Png or Bmp). InspireSoft

http://www.inspire-soft.net/software/screenshoter

#### Email

#### i.Scribe 2.0.56

Scribe is a small and fast email client with an integrated contact database and calendar. It supports all the major internet mail protocols and uses international standards where possible. Scribe doesn't required installing or uninstalled and can be used from a removable drive.

MemeCode http://www.memecode.com/

#### OutlookStatView 1.71

OutlookStatView scans your Outlook mailbox, and displays general statistics about the users that you communicate with via emails. For each user/email, the following information is displayed: The number of outgoing messages that you sent to the user (separated by to/cc/bcc). The number of incoming message that the user sent to you. The total size of messages sent by the user. The email client software used by this user. The time range that you send/received emails with the specified user. Nir Sofer

http://www.nirsoft.net/utils/outlook statistics.html

#### Entertainment

#### PlayBOX TV Player 2.7.0

PlayBOX TV Player is a recommended app for TV enthusiasts who want free access to a wide selection of the best broadband internet TV. It comes packed with over 1000 TV channels organised in 19 most useful and popular categories covering all the main interests including Movies, News, Music, Lifestyle, Cultural/Arts, Entertainment, Business, Sports, Travel, Politics, Documentary, Kids, Weather etc. PlayBox-TV-Player

http://www.playbox-tv-player.com/

#### Games

#### **Donkey Kong Craze**

MajorGeek says: This solid and lightweight remake will bring you back to 1981 and the days of the \$0.25 arcade centre; in which Donkey Kong was by far one of the most recognisable games... Relive the adventures of a large gorilla called Donkey Kong with this remake of the classic arcade game. Choose between a classic Donkey Kong remake, with all the original levels or Donkey Kong 2. ACoders http://www.acoders.com/acsite/news.php

#### Internet

#### uTorrent 3.4.2 build 32239

An efficient and feature rich BitTorrent client for Windows sporting a very small footprint. It was designed to use as little CPU, memory and space as possible while offering all the functionality expected from advanced clients.

Ludvig Strigeus http://www.utorrent.com/

#### **Cookie Monster 3.47**

Useful for people who care about their privacy but don't want to disable or block all the cookies (a lot of pages need them for working properly). This utility is a manager for the cookies created by the most usual Windows browsers: Internet Explorer, Firefox, Google Chrome, Mozilla and Opera (only basic support for this one). It also works with any Geckobased browser and most of the browsers based in Internet Explorer. You can set a list with the cookies that you want to protect and then delete the remaining ones with a simple mouse click (all the browsers at the same time). It also has the option of detecting the cookies for the sites included in vour favourites and/or bookmarks. AMPsoft http://www.ampsoft.net/

#### Core FTP LE 2.2.1798

This free, secure FTP client gives you a fast, easy, reliable way to update and maintain your website via FTP. It also provides a secure method (via SSL, TLS, or SFTP) to upload / download files to and from FTP servers. Check out the list of features and you'll find almost every feature you need, all in a free FTP program. There are no popup ads, advertising or spyware and you're never asked or reminded to register.

Core FTP http://www.coreftp.com/

#### **Dropbox 2.10.0**

Dropbox is a useful tool that will enable you to instantly store your files online and share them. It can also synchronise the files from your offline directories and online storage. Dropbox https://www.dropbox.com/

#### Security

#### iSpy 6.2.3.0

iSpy uses your webcams and microphones to detect and record movement or sound and provides security, surveillance, monitoring and alerting services. Any media that is captured is compressed to flash video and made available, securely over the web. iSpy can be setup to run on multiple computers simultaneously.

Developerinabox http://www.ispyconnect.com/

#### Windows Firewall Control 4.1.0.1

Windows Firewall Control is a nifty little application which extends the functionality of the Windows Firewall and provides quick access to the most frequent options of Windows Firewall. It runs in the system tray and allows user to control the native firewall easily without having to waste time by navigating to the specific part of the firewall. This is the best tool to manage the native firewall from Windows 8. Windows 7. Windows Vista and Windows Server 2008. BibiSoft.org http://www.binisoft.org/

#### Utilities

#### CloneSpy 3.13

CloneSpy can help you free up hard drive space by detecting and removing duplicate files. Duplicate files have exactly the same contents regardless of their name, date, time and location. Also, CloneSpy is able to find files that are not exactly identical, but have the same file name. Perhaps you have different versions of a file and you want to find all of them and remove the older versions. CloneSpy can also find zero length files. These are files that have no content.

CloneSpy http://www.clonespy.com/

#### DiskBoss 4.7.28

DiskBoss is an advanced file and disk management solution allowing one to search and classify files, perform disk space utilisation analysis, detect and remove duplicate files, organise files according to user-defined rules and policies, copy large amounts of files in a fault-tolerant way, synchronise disks and directories, clean up wasted disk space, Flexense http://www.diskboss.com/

#### FreeFileSync 6.7

FreeFileSync is an Open-Source folder comparison and synchronisation tool. It is optimised for highest performance and usability without restricted or overloaded UI interfaces.

zhnmju123 http://freefilesync.sourceforge.net/

#### **Glary Utilities 5.3**

Glary Utilities is a smart and reliable application that offers numerous powerful and easy-to-use system tools and utilities to fix, speed up, maintain and protect your PC. It allows you to clean common system junk files, as well as invalid registry entries and Internet traces. You can manage and delete browser add-ons, analyse disk space usage and find duplicate files. Glarysoft

http://www.glarysoft.com/

#### Internet Help (iHelp)

The main iHelp system for Melb PC members is access from the <u>Internet Services Page</u> on the Melb PC website under the link titled "Internet Help", which goes to <u>http://ihelp.melbpc.org.au/helpdesk/iuser/index.asp</u>

After entering your membership number and First Name, you are able to log a "Service Request" with details of your problem.

When an appropriate iHelper is available, they will contact you at your registered phone number or email address, which should therefore be kept up-to date at the Office.

All efforts will be made to ensure someone replying to your request is familiar with the issue, however if the problem cannot be solved to your satisfaction, you may wish to refer to other Group resources as detailed below.

#### **Phone First Aid**

This is a telephone number for simple and urgent problems: call (03) 9276 4088 Monday to Friday between 10.00am and 3.00pm.

Outside these hours, or if iHelpers are not available, just leave a message on that number (including your membership details), and it will be passed onto the iHelp team.

If the problem cannot be resolved within 15 minutes, it is generally referred to Internet Help, where an appropriate iHelper will follow up on the inquiry

#### **OTHER WAYS TO GET HELP: FAQS**

On the <u>Internet Services Page</u> there is a link to Frequently Asked Questions (FAQs) on using the Melb PC Internet Service. In many cases a solution will already have been documented.

#### **Online SIGS (Newsgroups)**

For those familiar with using newsgroups, we suggest you subscribe to melbpc.connectivity, melbpc.computing.misc or melbpc.general.

Alternatively, you can access the messages via an online web-based forum, via the <u>Internet Services</u> <u>Page</u>. See the following page for more details.

#### SIG Meetings

Most SIG's hold monthly meetings in locations around Melbourne. These provide the opportunity for one-on-one discussion with knowledgeable local members. Details of SIG's can be found in PC Update or on our website http://groups.melbpc.org.au/

#### SIG Workshops

Some SIGs hold monthly workshops in locations around Melbourne.

These provide the opportunity for hands-on assistance with your PC from local knowledgeable members.

Details of SIG workshops can be found in PC Update or in the Internet Service Page from the top link titled "Interest Group Pages".

Please contact the Convener at least 24 hours before attending so that they can research the problem, and bring to the meeting any hardware that might be needed.

#### **Monthly Meeting Q&A**

At the Moorabbin Monthly General Meeting, besides interaction with other members, there is always a Q&A session hosted by one of the Group's computer experts. If you have a straight forward question, this is often a good place to get a precise answer with additional feedback from the audience.

#### **Dial Help**

The Dial Help service is described here: <u>http://www.melbpc.org.au/help</u>

If your problem relates to one of the listed categories, the relevant volunteer may be telephoned for specific advice. Calls can be made between 9.00am and 5.00pm and 6.30pm and 9.00pm.

Please keep you calls short, particularly during business hours, and don't expect a volunteer to call you back on a mobile phone number.

#### **Home Visit Assist**

This service is only provided for members who are restricted in their activities or mobility. This generally means those with an Age or Disability Pension.

The contact for the Home Visit Assist is the Office Phone: (03) 9276 4000, or by email to office@melbpc.org.au

#### **NEWSGROUPS VIA ONLINE WEB-BASED FORUM**

Accessing the forum is a two-step process. The first step gains read-only access using your Melb PC credentials i.e. your Melb PC username (not your email address) and the password that you used for the old Melb PC email system.

fdagg

yourpassword

The second step, to enable the posting of messages, requires a separate forum username and password i.e. you need to join the forum. Currently the only way to do this is to post a message in one of the news-groups (use melbpcgeneral) using a news client such as Thunderbird. A forum membership is then automatically generated based on the name and email address used:

Fred Dagg

fdagg@melbpc.org.au

This can be done on a member's behalf by sending an email to <u>online@melbpc.org.au</u> detailing the name and email address you wish to use. Please use your real name as we're a friendly bunch, and note the newsgroups are private and are accessible only by fellow Melb PC members. You don't have to use you Melb PC email address.

Once the forum membership has been created you will receive an auto-generated email to conform you really do want to join. Confirm and then use the forum's "forgotten password" link to generate a new password. This is all handled between the forum software and the user nominated email account so no one has access to the password.

Please note that using the forum for posting newsgroup messages is still somewhat experimental, but

# Everything iPad/iPhone

This is a joint venture between MelbPC and AUSOM with an emphasis on the Apple iPad and iPhone, and helping people understand the iOS environment.

# 2:00 pm iOS File Management

Come and hear AUSOM's co-founder explore the current options for managing files on your iOS device, thanks largely to the cloud that extends beyond Apple's iCloud.

Following a preamble on the limitations of Apple's initial vision, David will reveal the best-of-breed apps for accessing and managing your files.

David's interest in technology predates Apple computers, leading him to programming and development of various multimedia projects and managing an initiative to develop an interactive website for the Lost Dog's Home: <u>http://pet.dogshome.com</u>

This will be a full two hour session with a short break around 3pm.

Convenor: Dick Johnson 9857 7362 E-mail to: everything-ipad@ausom.net.au

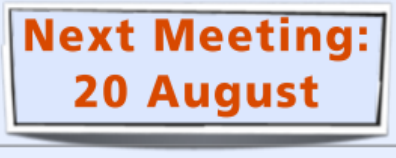

Presented by David Turk

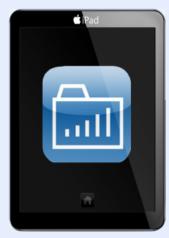

Third Wednesdays, 2:00 pm - 4:00 pm (except January) Moorabbin Interest Group Room - Level 1, 479 Warrigal Road, Moorabbin

#### **APPLICATION FORMS**

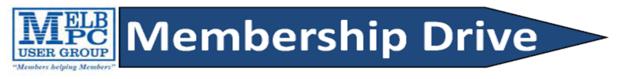

# Introduce a new member\*

to Melbourne PC User Group

#### and receive credit towards your membership fees.

Dear Member,

Your friend will receive all the benefits you already enjoy – the digital magazine [PC Update], the help lines, the Special Interest Groups (SIGs), the monthly meetings, workshops, discounted products, email addresses and access to mobile broadband – and you will be helping your club to grow.

Each new member\* you enrol gives you two months' credit towards your membership renewal (approx. \$12 value against a full membership). The more new members you enrol, the more credit towards your next membership renewal. No limits apply.

You know how much you enjoy being part of Melbourne PC User Group. So why not bring along a friend to enjoy it too? Prospective new members are always welcome at the monthly or SIG meetings.

And every time you enrol a new member, you get 2 months' credit registered against your next membership dues.

(\*This does not include family members and anyone re-joining within 12 months of leaving Melb PC)

| USER GROUP<br>Web: www.melbpc.org.au     | Subscription for<br>print version |                                                                                                    |  |
|------------------------------------------|-----------------------------------|----------------------------------------------------------------------------------------------------|--|
| Name                                     | Membership Number                 |                                                                                                    |  |
| Address                                  | Current Contact Email Address     |                                                                                                    |  |
| Suburb                                   | Phone                             |                                                                                                    |  |
| Add an Extra \$1.0                       | 0 postage and har                 | Oct Nov Dec Total<br>Amount \$<br>office or purchase at the monthly meeting.<br>Idling if we mail your order.<br>The mailing to your home address. |  |
| **Please note current members r          | eceive a \$10                     | discount on the full year subscription.**                                                                                                    |  |
| Payment Details Name on Card Expiry Date | on card                           | Signature Date / /                                                                                                    |  |

#### Copyright

Melbourne PC User Group Inc. and individual authors. Except where otherwise stated, all material is the copyright of the author. Except where otherwise stated material in this newsletter may be copied by non profit PC User Groups without fee provided that there is no restriction published in the article, copies are not used for commercial advantage, and the origins of the material and this permission to copy are acknowledged in the reprinted item.

| USER GROUP                                                                                                    | a Margin Martine Carlos Carlos Carlos Martines (Martines Anno 1996) (Martines Anno 1996) (Martines Anno 1996)                                                                                                    |
|----------------------------------------------------------------------------------------------------|----------------------------------------------------------------------------------------------------|
| A second second second second second second second second second second second second second second second seco                                                                                                    | P APPLICATION FORM                                                                                                    |
| First Name                                                                                                    | Last Name                                                                                                    |
| iddre ss                                                                                                    |                                                                                                    |
| uburb                                                                                                    | Post Code                                                                                                    |
| hone                                                                                                    | Mabile Number                                                                                                    |
| 08                                                                                                    | Preferred Email Address                                                                                                    |
|                                                                                                    |                                                                                                    |
| eferred by member:                                                                                                    | full name or membership number /SIG                                                                                                    |
| nnual Membership Fees                                                                                                    |                                                                                                    |
|                                                                                                    | Please provide emergency contact details below. Full Name                                                                                                    |
| (Spouse and children)<br>Pensioners/Adult students A (25+)* \$60 each                                                                                                    | Phone no.                                                                                                    |
| こうかい かたいかい たいがく かくない かいかい かいしょう ちょうちょう かいしょうかい                                                                                                    | Mobile no.                                                                                                    |
| dditional Family Members                                                                                                    |                                                                                                    |
| ame                                                                                                    | Signature                                                                                                    |
|                                                                                                    |                                                                                                    |
| ame                                                                                                    | and strength                                                                                                    |
| erms and conditions                                                                                                    | and strength                                                                                                    |
| erms and conditions<br>ayment Details                                                                                                    | Signature                                                                                                    |
| erms and conditions<br>Payment Details                                                                                                    | and strength                                                                                                    |
|                                                                                                    | Expiry Date                                                                                                    |
| erms and conditions Payment Details lame on Card                                                                                                    | Signature                                                                                                    |
| Terms and conditions Payment Details Lame on Card Credit Card Number Credit Card Number                                                                                                    | Expiry Date                                                                                                    |
| Terms and conditions Payment Details Tame on Card Credit Card Number Credit Card Number Credit User Name Selection St the user ("login") names you would like in o etters. User names are expressed in lower case                                                                                                    | Signature         Signature         Signature         Date         Signature         Date         Vite very clearly, to avoid our confusing certa         letters and must represent your real name in some recognisable with as "john", "johnj", "jones", etc. Any user name that is already all         system administrators will not be alloca ted.         @melbpc.org.au |
| Payment Details Payment Details Payment Details Payment Card Payment Card Payment Details Payment Details Pay | Signature                                                                                                    |

| What's On In August 2014                                                                                                    |                                                                                                    |                                                                                                    |                                                                                                    |                                                                                                    |                                                                                                    |                                                                                                    |
|----------------------------------------------------------------------------------------------------|----------------------------------------------------------------------------------------------------|----------------------------------------------------------------------------------------------------|----------------------------------------------------------------------------------------------------|----------------------------------------------------------------------------------------------------|----------------------------------------------------------------------------------------------------|----------------------------------------------------------------------------------------------------|
| Sunday                                                                                                    | Monday                                                                                                    | Tuesday                                                                                                    | Wednesday                                                                                                    | Thursday                                                                                                    | Friday                                                                                                    | Saturday                                                                                                    |
| Blue: SIG n<br>Dotted Box:<br>For information<br>meeting time                                                                             | odes<br>neetings at Melb Peneetings held at ot<br>No SIG meeting<br>on "Special Interest<br>es see the group det<br>to http://groups.melt            | her locations.<br>held this month.<br>Group" activities an<br>ails in PC Update                                                    | Post<br>News                                                                                                    | Question<br>it on a<br>group<br>pc.org.au/~anywhere/                                                                                                    | 1<br>Essendon<br>(Main Meeting 9.30am)<br>Multimedia<br>and Home<br>Entertainment<br>(Wadham House 10am)                                               | 2<br>Melb PC<br>Conveners<br>Conference<br>Moorabbin H.Q.<br>10.30am to 2.30pm<br>Please be at the<br>club H.Q. by 10am |
| 3                                                                                                    | 4                                                                                                    | 5<br>North East<br>Genealogy<br>(10am - 12.45pm)                                                                                   | 6<br>Monthly<br>Meeting<br>Melb PC H.Q.<br>Moorabbin<br>7pm sharp                                                                                                    | 7         Ballarat<br>(7.30pm - 9.45pm)         Sunbury Daytime<br>(New Users 9.30am)                                                                                    | 8<br>Casey PC<br>(Narre Warren Library<br>12.30pm - 3pm)<br>Essendon<br>(Open Forum 9.30am)<br>Hardware<br>(Wadham House 10am)                         | 9<br>Microcontroller<br>Workshop<br>(12noon - 5pm)                                                                      |
| 10<br>East Workshop<br>(Wadham House<br>Mt Waverley 10am - 2pm)                                                                           | 11<br>Access<br>(6.30pm - 8.30pm)<br>Wyndham<br>(General 7.30pm - 9.30pm)                                                                            | 12<br>WASINT<br>(10.30am - 12.30pm)<br>Everything Apple<br>(2pm - 4pm)<br>Linux Workshop<br>(4pm - 7pm)<br>Linux<br>(7pm - 9.30pm) | 13         Video Production<br>(Sony Vegas 10am)         Communications<br>(7pm - 9.30pm)         Microcontroller<br>(7pm - 9.30pm)         East<br>(7.30pm - 10pm)         Deadline for September<br>PC Update SIG reports. | 14<br>E-Book<br>(7pm - 9.30pm)<br>North East<br>Daytime<br>(Includes Photography -<br>Digital Imaging<br>Ivanhoe 10am - 12noon)<br>Sunbury Daytime<br>(New Users 9.30am) | 15<br>Essendon<br>(Check website for<br>meeting details. 9.30am)<br>Photoshop<br>(Digital Images<br>Wadham House 10am)                                 | 16<br>Windows 7 & 8<br>(Windows 7. 10am - 12noon<br>Windows 8. 1pm - 3pm)                                               |
| 17<br>MACE<br>(10am - 2pm)<br>Beginners East<br>(10am - 12.30pm)<br>Genealogy<br>(1pm - 3.30pm)<br>Macedon Ranges<br>(Gisborne 2pm - 4pm) | 18<br>Graphics<br>(7pm - 9.30pm)<br>Nth Subs Linux<br>(7.30pm - 9.30pm)<br>Peninsula<br>(Meeting 9.30am<br>Graphics W shop 12.30pm<br>Genealogy 2pm) | 19<br>Wyndham<br>(Multimedia 7.30pm)                                                                                               | 20<br>Everything<br>iPad / iPhone<br>(2pm - 4pm)<br>North East<br>Android<br>(Ivanhoe 10am - 12noon)                                                                                                    | 21<br>Music<br>(7.30pm - 9.30pm)<br>Bayside<br>(10am -12 noon)<br>Sunbury Daytime<br>(General Meeting 9.30am)                                                            | 22<br>Casey Workshop<br>(Narre Varren Library<br>12:30pm - 3pm<br>(Check website for<br>Meeting Details 9:30am)<br>Raspberry Pi<br>(Wadham House 10am) | 23<br>Hardware<br>Workshop<br>(10am - 12noon)<br>Microcontroller<br>Workshop<br>(12noon - 5pm)                          |
| 24<br>Website Design<br>(2pm - 4pm)                                                                                                    | 25<br>Programming<br>(6.30pm - 9pm)<br>Video Inner East<br>(Balwyn 7pm - 9.30pm)                                                                     | 26<br>North East<br>(Evening 7.30pm - 9.30pm)<br>Yarra Ranges<br>(Meeting 9.15am<br>Workshop 11.30am)                              | 27<br>Video Production<br>(Pinnacle 9.30am)<br>Essendon<br>(7pm - 9pm)                                                                                                    | 28<br>Sunbury Daytime<br>(Maintenance 9.30am.<br>Meeting also held<br>on a 5th Thursday)                                                                                 | 29                                                                                                    | 30                                                                                                    |